## NAB Bpay Onboarding Guide

Let your customers pay the familiar way 24/7, using their own financial institutions online or phone banking service.

Becoming a NAB Bpay® Biller can be quick and simple; however we understand that you have a business a run! So we have created this checklist to guide you through the onboarding process.

1 2 3 4 5 5 ∫ ⊯ <u>L</u> Be informed Online Banking  $\bullet$ Application Application Generate Customer Reference documents documents It is important for you to In order for you to receive Numbers (CRNs) – Letter of Offer – NAB Bpay Biller understand your responsibilities reporting on your Bpay Agreement as a Bpay Biller and as such we facility, you need to have access It is essential that you have the  $\Box$  I have signed the Letter of Offer have provided you with terms to NAB Connect, NAB Transact or ability to create Customer Reference The Bpay Biller Agreement and Bpay and conditions within the offer Direct Link. If you don't have access documentation.

 $\Box$  I have access to a reporting channel

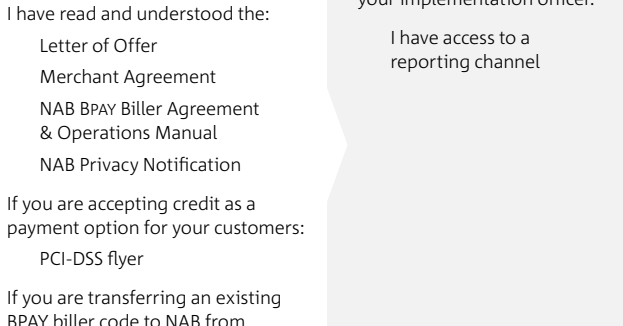

or have any questions; speak to your implementation officer.

Numbers (CRN's) with a Check Digit. Refer to the CRN sections in the Bpay User Guide to understand more about CRN's and Check Digits, why they are important and how to generate them.

You can download our CRN generator tool available on the Biller in a Box website to create ready to use CRNs.

I will generate our own Customer Reference numbers

## **or**

■I would like to use NAB's CRN generator Tool. Please refer to CRN Generator Tool for more information

> We will ask you to provide us with 6 sample CRNs with their Check Digits to test for you to ensure that they are being calculated correctly.

User Guide go hand in hand; there are even quick links in the User Guide to assist you with the information we need in agreement. Of course we are always here to help you – talk to your implementation officer if you have any questions.

In the NAB BPAY Biller Agreement I have completed:

Items  $1 - 4$ : my business information

 $\Box$  Items 5 – 8: the technical set up for my Bpay

 $\Box$  Item 9: the six sample CRN's that I generated in step 3

 $\Box$  Execution page: signed by authorised representative(s)

□Letter of Offer

PCI-DSS flyer

another financial institution. □BPAY Transfer of Sponsorship form

## NAB Bpay Onboarding Guide

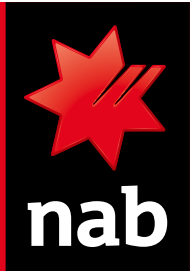

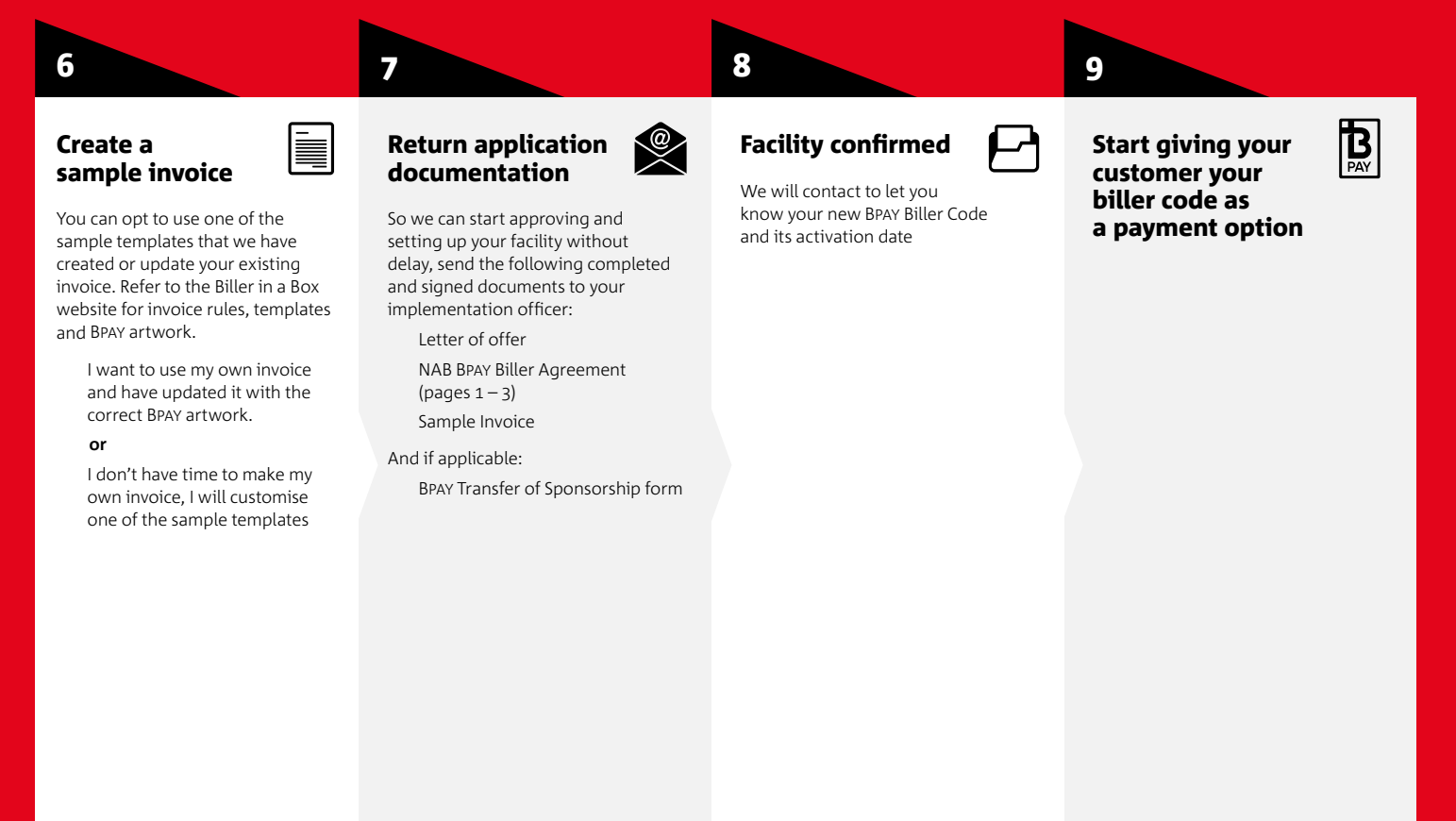